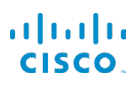

# Τηλέφωνο IP 7800 series της Cisco Οδηγός γρήγορης εκκίνησης

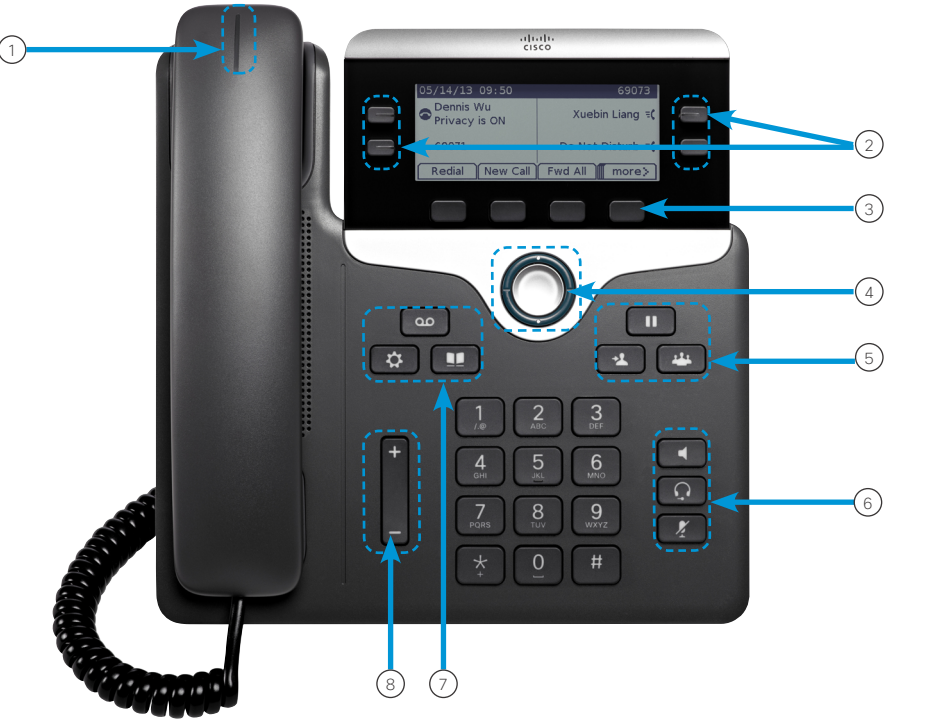

# Το τηλέφωνό σας

- Εμφανίζεται το τηλέφωνο IP 7841 της Cisco.
- <sup>1</sup> Ένδειξη εισερχόμενης κλήσης ή μηνύματος φωνητικού ταχυδρομείου
- 2 Κουμπιά γραμμής και λειτουργιών
- 3 Προγραμματιζόμενα πλήκτρα
- 4 Πλοήγηση
- 5 Αναμονή, Μεταφορά και Συνδιάσκεψη
- 6 Ανοιχτή ακρόαση, Ακουστικά με μικρόφωνο και Σίγαση
- 7 Τηλεφωνητής, Εφαρμογές και Κατάλογος

8 Ένταση ήχου

# Κουμπιά γραμμής και λειτουργιών

Χρησιμοποιήστε τα κουμπιά γραμμής και λειτουργιών, για να δείτε τις κλήσεις σε μια γραμμή ή για να αποκτήσετε πρόσβαση σε λειτουργίες όπως είναι η Ταχεία κλήση.

Τα κουμπιά φωτίζονται για να δηλώσουν την κατάσταση:

- x Πράσινη ένδειξη που ανάβει σταθερά: Ενεργή κλήση
- x Πράσινη ένδειξη που αναβοσβήνει: Κλήση σε αναμονή
- x Κίτρινη ένδειξη που ανάβει σταθερά: Ιδιωτική γραμμή σε χρήση
- x Κίτρινη ένδειξη που αναβοσβήνει: Εισερχόμενη κλήση
- x Κόκκινη ένδειξη που ανάβει σταθερά: Απομακρυσμένη γραμμή σε χρήση
- x Κόκκινη ένδειξη που αναβοσβήνει: Απομακρυσμένη γραμμή σε αναμονή

#### Πραγματοποίηση κλήσης

Πληκτρολογήστε έναν αριθμό και σηκώστε το ακουστικό.

# Απάντηση μιας κλήσης

Πιέστε το κουμπί γραμμής που αναβοσβήνει με κίτρινο χρώμα.

#### Τοποθέτηση κλήσης σε αναμονή

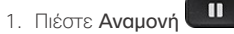

2. Για να συνεχίσετε μια κλήση που έχετε θέσει σε αναμονή, πατήστε ξανά Αναμονή.

## Προβολή πρόσφατων κλήσεων

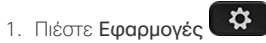

- 2. Κάντε κύλιση και επιλέξτε Πρόσφατα.
- 3. Επιλέξτε μια γραμμή για προβολή.

# Προσθήκη άλλου ατόμου σε μια κλήση (7811)

- 1. Από μια ενεργή κλήση, πατήστε το κουμπί Συνδιάσκεψη
- 2. Πατήστε Κλήσεις, επιλέξτε μια κλήση σε αναμονή και πατήστε Ναι.

# Προσθήκη άλλου ατόμου σε μια κλήση (7821, 7841, 7861,)

- 1. Από μια ενεργή κλήση, πατήστε το κουμπί Συνδιάσκεψη
- 2. Επιλέξτε μια κλήση σε αναμονή και πατήστε Ναι.

# Τηλέφωνο IP 7800 series της Cisco Οδηγός γρήγορης εκκίνησης

#### Μεταφορά μιας κλήσης σε άλλο άτομο

- 1. Από μια κλήση που δεν είναι σε αναμονή, πιέστε Μεταφορά 2
- 2. Πληκτρολογήστε τον αριθμό τηλεφώνου του άλλου ατόμου.
- 3. Πιέστε ξανά Μεταφορά.

# Πραγματοποίηση κλήσης μέσω ακουστικών με μικρόφωνο

- 1. Συνδέστε ακουστικά με μικρόφωνο.
- 2. Πληκτρολογήστε έναν αριθμό με το πληκτρολόγιο.
- 3. Πιέστε Ακουστικά με μικρόφωνο .

## Πραγματοποίηση κλήσης μέσω της ανοιχτής ακρόασης

- 1. Πληκτρολογήστε έναν αριθμό με το πληκτρολόγιο.
- 2. Πιέστε Ανοιχτή ακρόαση .

## Σίγαση του ήχου σας

- 1. Πιέστε Σίγαση .
- 2. Πατήστε ξανά Σίγαση για να απενεργοποιήσετε τη σίγαση.

#### Ακρόαση φωνητικών μηνυμάτων

Πιέστε Μηνύματα και ακολουθήστε τις φωνητικές οδηγίες. Για να ελέγξετε τα μηνύματα για μια συγκεκριμένη γραμμή, πιέστε πρώτα το κουμπί γραμμής.

## Προώθηση όλων των κλήσεων

- 1. Επιλέξτε μια γραμμή και πιέστε Προώθηση όλων.
- 2. Πληκτρολογήστε τον αριθμό στον οποίο θέλετε να προωθήσετε την κλήση ή πιέστε Τηλεφωνητής.
- 3. Μόλις επιστρέψετε, πιέστε Απενεργοποίηση προώθησης.

# Ρύθμιση της έντασης ήχου μιας κλήσης

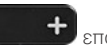

Πιέστε το κουμπί Ένταση ήχου επάνω επάνω ή κάτω για να ρυθμίσετε την ένταση του ακουστικού, των ακουστικών με μικρόφωνο ή της ανοιχτής συνομιλίας όταν χρησιμοποιείτε το τηλέφωνο.

# Ρύθμιση της έντασης του ήχου κλήσης

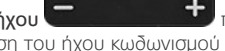

Πιέστε το κουμπί Ένταση ήχου **το πάνω το πάνω** ή κάτω για να ρυθμίσετε την ένταση του ήχου κωδωνισμού όταν δεν χρησιμοποιείτε το τηλέφωνο.

# Αλλαγή ήχου κλήσης

- 1. Πιέστε Εφαρμογές
- 2. Επιλέξτε Προτιμήσεις > Ήχος κλήσης.
- 3. Επιλέξτε μια γραμμή.
- 4. Κάντε κύλιση στη λίστα ήχων κλήσης και πατήστε Αναπαραγωγή για να ακούσετε ένα δείγμα.
- 5. Πατήστε Ορισμός και Εφαρμογή για να αποθηκεύσετε μια επιλογή.

# Ρύθμιση της αντίθεσης της οθόνης

- 1. Πιέστε Εφαρμογές
- 2. Επιλέξτε Προτιμήσεις > Αντίθεση.
- 3. Πιέστε προς τα επάνω για αύξηση ή προς τα κάτω για μείωση της αντίθεσης.
- 4. Πιέστε Αποθήκευση.

## Ρύθμιση του οπίσθιου φωτισμού της οθόνης

- 1. Πιέστε Εφαρμογές
- 2. Επιλέξτε Προτιμήσεις > Οπίσθιος φωτισμός.
- 3. Πατήστε "Ενεργοποίηση" για να ενεργοποιήσετε τον οπίσθιο φωτισμό ή "Απενεργοποίηση" για να απενεργοποιήσετε τον οπίσθιο φωτισμό.

## Εγχειρίδιο χρήσης

Δείτε το πλήρες εγχειρίδιο χρήσης στη διεύθυνση *[http://www.cisco.](http://www.cisco.com/c/en/us/support/collaboration-endpoints/unified-ip-phone-7800-series/products-user-guide-list.html) [com/c/en/us/support/collaboration-endpoints/unified-ip-phone-](http://www.cisco.com/c/en/us/support/collaboration-endpoints/unified-ip-phone-7800-series/products-user-guide-list.html)[7800-series/products-user-guide-list.html](http://www.cisco.com/c/en/us/support/collaboration-endpoints/unified-ip-phone-7800-series/products-user-guide-list.html)*.

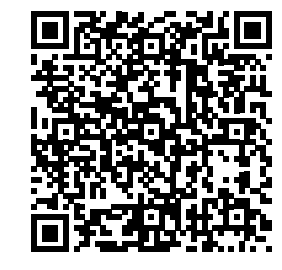